## **Sähköinen asiointipalvelu**

Sähköisessä asiointipalvelussa jäsen voi itse muokata seuraavia tietojaan: etunimi, sukunimi, syntymäaika, sukupuoli, yhteystiedot, markkinointilupa sekä jäsenviestikielto.

• Jäsenen asiointipalvelussa tallentamat tiedot päivittyvät välittömästi myös jäsenrekisteriin.

Salasanan tilaaminen sähköiseen asiointipalveluun edellyttää, että jäsenen sähköpostiosoite on tallennettu jäsenrekisteriin henkilön perustietoihin.

Sähköiseen asiointipalveluun kirjaudutaan osoitteessa:<https://omaeljas.elakeliitto.fi/>

Linkkiä klikkaamalla aukeaa seuraava näkymä:

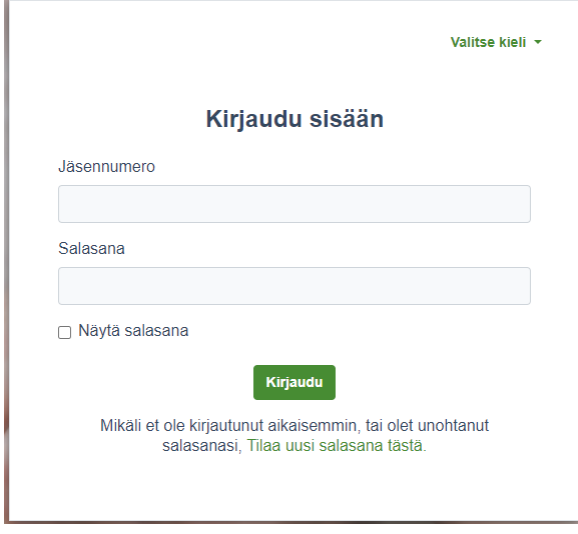

Ensimmäistä kertaa kirjautuessa tulee tilata uusi salasana klikkaamalla kohdasta "Tilaa uusi salasana tästä".

Tämän jälkeen aukeaa seuraava näkymä:

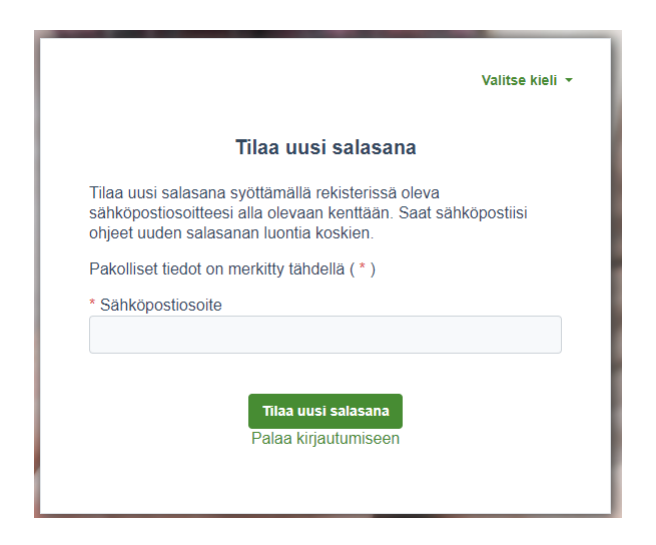

Syötä sähköpostiosoite ja paina "Tilaa uusi salasana". Saat tämän jälkeen sähköpostiisi seuraavanlaisen viestin:

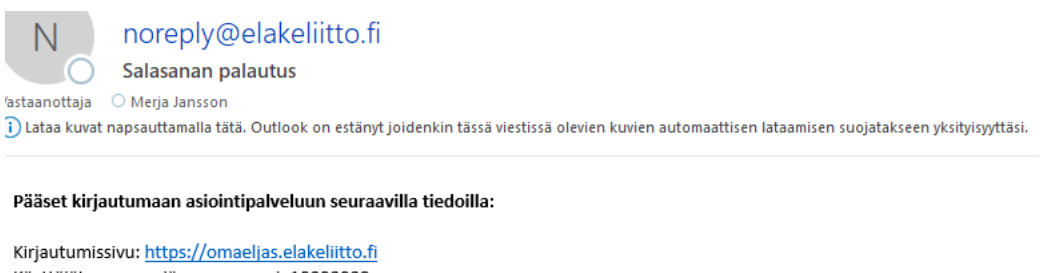

Käyttäjätunnus on jäsennumerosi: 10000008 Salasana:

Vaihdathan salasanan ensimmäisellä kirjautumiskerralla yläpalkin kohdasta Vaihda salasana

Klikkaa linkkiä [\(https://omaeljas.elakeliitto.fi/\)](https://omaeljas.elakeliitto.fi/) ja syötä viestissä näkyvä jäsennumerosi ja salasana niille tarkoitettuihin kenttiin ja paina "Kirjaudu".

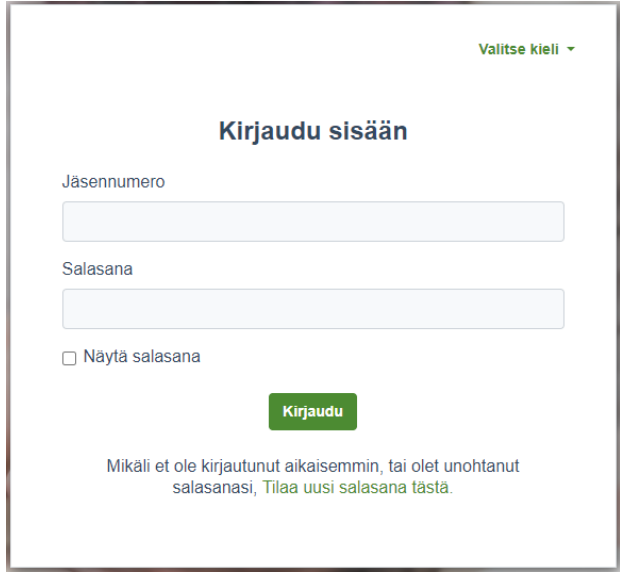